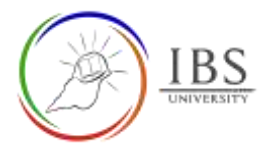

# Enrolment to Moodle

• In order for you to access your course, you must seek enrolment.

## **Roles**

• Lecturer, Students

## **Pre-condition**

1. Successfully logged in to Moodle for the first time. See *[Login to IBS Moodle](https://learn.ibs.ac.pg/moodle/mod/resource/view.php?id=12275)* if have not logged in to IBS Moodle before or See a Digital Learning Officer.

## **General Notes**

## **Procedure**

- 1. See a Digital Learning Officer
	- a. Present a copy of your fully accomplished Registration form.
	- b. The DL officer will confirm the completeness of Registration Form.
	- c. The DL officer will add your name to the units indicated in Registration Form.

#### d.

#### 2. Confirm your enrolment

- a. Check your Moodle access whether you have already enrolled. See *[Accessing your course.](https://learn.ibs.ac.pg/moodle/mod/resource/view.php?id=12295) OR*
- b. Check your IBS email for notifications of your enrolment. See *[Login to IBS email](https://learn.ibs.ac.pg/moodle/mod/resource/view.php?id=12275)*.

#### **Outcome**

You can now see your courses in the IBS Moodle and have received notifications in your email.

Otherwise, see a Digital Learning Officer or email to [digital.learning@ibs.ac.pg](mailto:digital.learning@ibs.ac.pg) with subject "Moodle Enrollment"